**Морской радар**

# **GMR 18/18HD/24/24HD**

Руководство пользователя

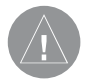

#### **Внимание!**

При установке прошивки с сайта garmin.com русский язык в приборе утрачивается.

## **Внимание!**

 Если карта региона или области записана и разлочена (привязана к внутреннему номеру) на SD-карту, то никакие другие карты на эту SD-карту добавлять нельзя или каким-либо другим способом менять на ней файлы из папки Garmin.

## ВВедение

#### **Информация о руководстве пользователя**

Благодарим Вас за выбор морского радара Garmin GMR 18/18HD/24/24HD.

Добавив устройство GMR 18/18HD/24/24HD к Вашей морской сети Garmin Marine Network, Вы сможете просматривать дополнительные графические данные радара на Вашем картплоттере Garmin.

В данном руководстве пользователя содержится описание функций и инструкции по эксплуатации морского радара GMR 18/18HD/24/24HD, подключенного к картплоттеру Garmin. Для использования всех возможностей Вашего нового радара прочтите данное руководство и подробно изучите все рабочие процедуры.

В разделе «Введение» содержится информация о руководстве пользователя и содержание.

Раздел «Главные страницы» включает в себя информацию о настройках и работе радара GMR 18/18HD/24/24HD. В «Приложении» Вы можете найти технические характеристики, требования к лицензии, гарантию и информацию FCC.

«Алфавитный указатель» поможет Вам быстро найти нужную информацию по ключевому слову.

## **Терминология, используемая в руководстве пользователя**

• В тексте данного руководства пользователя для обозначения аппаратных средств радара используются термины «сканер», «радар» или «GMR 18/18HD/24/24HD». В данном контексте эти слова взаимозаменяемы.

• Термин «картплоттер» используется для обозначения многофункционального дисплея серии Garmin GPSMAP 3000.

• В данном руководстве пользователя Вам встретится термин «страница радара». Это специальная страница, показанная на экране картплоттера Garmin и содержащая информацию радара. Эта информация может быть представлена на полноформатной странице, а также на разделенной странице (вместе с другими основными страницами картплоттера).

• При описании действий с экранным курсором используется термин «выделить». Чтобы выделить какую-либо опцию, переместите курсор к нужному объекту на экране, используя кнопку "Rocker" картплоттера. Экранный курсор имеет вид желтого прямоугольника.

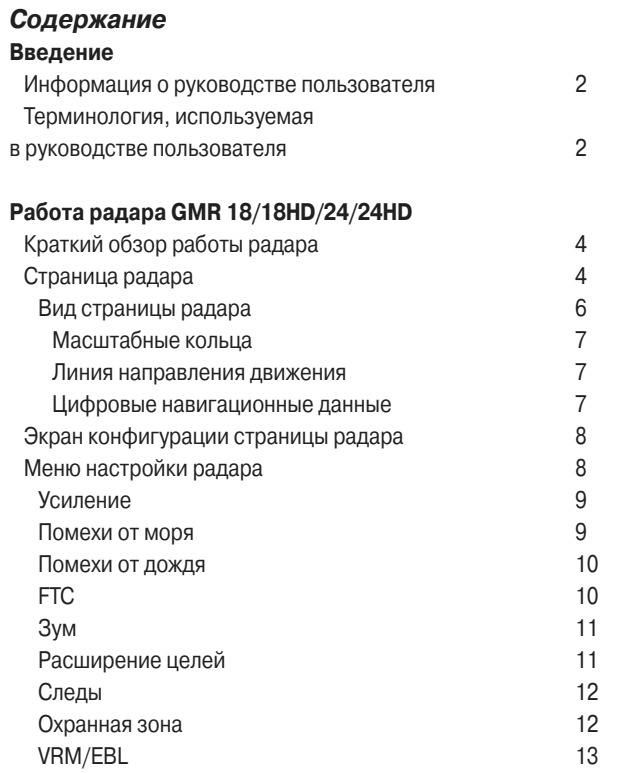

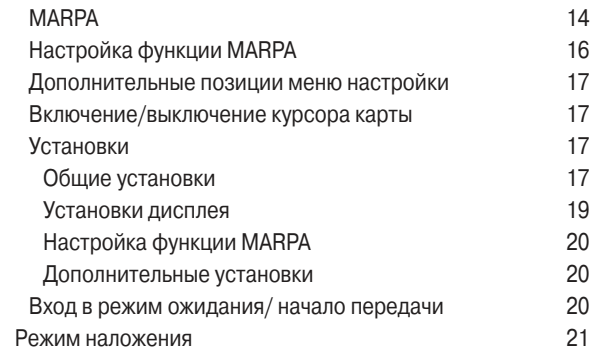

## **Приложение**

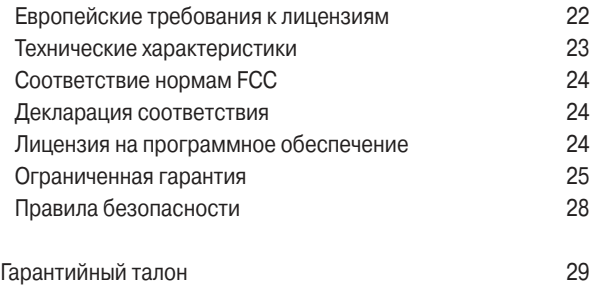

Сервисные центры 31

# Работа РадаРа GMR 18/18HD/24/24HD

## **Краткий обзор работы радара**

Радар Garmin GMR 18/18HD/24/24HD передает узкий луч микроволновой энергии, который поворачивается на 360°. Когда передаваемая энергия встречается с каким-либо объектом, часть энергии отражается и возвращается в сканер, где происходит накапливание отраженной энергии для дальнейшей обработки и индикации. Для эксплуатации и настройки радара GMR 118/18HD/24/24HD используются средства управления картплоттера Garmin. Данные радара представлены на специальной странице радара. Кроме того, они могут быть наложены на страницу карты. Все средства управления радаром доступны на любой из этих страниц.

## **Страница радара**

После установки радара GMR 18/18HD/24/24HD картплоттер Garmin при включении будет обнаруживать GMR 18/18HD/24/24HD как новое сетевое соединение.

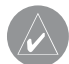

**ПРИМЕЧАНИЕ**: Для нормальной работы радара GMR 18/21/41 может потребоваться обновление программного обеспечения. Если при включении картплоттера на экране появляется сообщение "Incompatible Software Version" (несовместимая версия программного обеспечения), то Вам необходимо провести обновление программного обеспечения картплоттера. Карта с обновлением прилагается к GMR 18/18HD/24/24HD.

После обнаружения нового радара картплоттер автоматически добавит к списку своих страниц отдельную страницу радара. В случае отсутствия страницы радара нажмите на кнопку ADJ/ MENU и удерживайте ее в нажатом положении до тех пор, пока не появится главное меню. С помощью кнопки Rocker выделите позицию System (система) и выберите опцию Radar (радар) в списке услуг в нижней части страницы.

#### Для вызова страницы радара:

- 1. Нажмите на кнопку PAGE для вызова списка страниц.
- 2. С помощью кнопки Rocker выберите опцию Radar (радар).
- 3. Нажмите на кнопку ENTER.

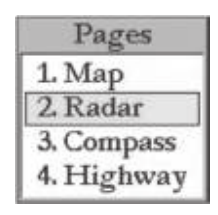

Рис.: Список страниц.

При включении радара в панели состояния в верхней части страницы радара появится сообщение "Radar Warming Up"

(идет разогрев радара) и счетчик, показывающий оставшееся время до перехода в режим ожидания. Этот счетчик Вы можете видеть также в центре страницы радара. Когда показания счетчика дойдут до нуля, в верхней части страницы появится сообщение "Hold FCTN to transmit" (удерживайте FCTN для передачи).

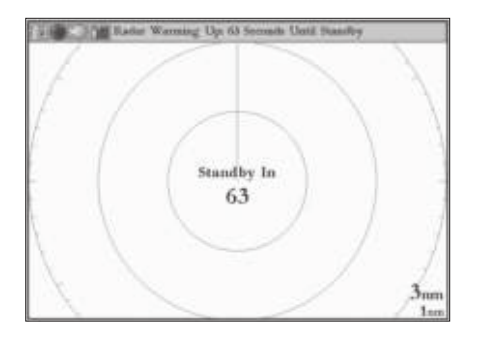

После окончания разогрева сканер переходит в режим ожидания. Эта мера безопасности позволяет оператору перед началом передачи убедиться, что область вокруг сканера свободна. Необходимо помнить, что микроволновая энергия, передаваемая радаром, может быть потенциально опасна.

> **ВНИМАНИЕ**: Радар GMR 18/18HD/24/24HD передает микроволновую энергию, которая может быть опасна для людей и животных. Перед началом передачи убедитесь, что область вокруг радара свободна. Луч радара GMR 18/18HD/24/24HD распространяется примерно на 12 градусов выше и ниже горизонтальной линии, выходящей из центра сканера. Запрещается смотреть непосредственно на сканер – это может быть опасно для глаз.

Убедившись, что область вокруг радара свободна, нажмите на кнопку FCTN и удерживайте ее в нажатом положении. На экране появится сообщение "Do you want to begin radar transmission?" (Вы хотите начать передачу радара?) Выберите опцию Yes (да) и нажмите на кнопку ENTER. Перед началом передачи на экране будет показано сообщение "Spinning Up" (идет раскрутка). Оно исчезнет, когда скорость вращения антенны радара достигнет номинального значения. После этого на странице радара начнет появляться изображение.

## **Вид страницы радара**

В данном разделе Вы найдете описание элементов страницы радара, а также инструкции по их использованию. В соответствии с настройкой по умолчанию на странице радара показаны следующие элементы: панель состояния (вдоль верхнего края страницы), настраиваемые поля с цифровыми навигационными данными (в правой части экрана), линия направления движения и масштабные кольца. В нижней части страницы расположены программируемые кнопки, используемые для быстрого доступа к функциям и настройкам радара.

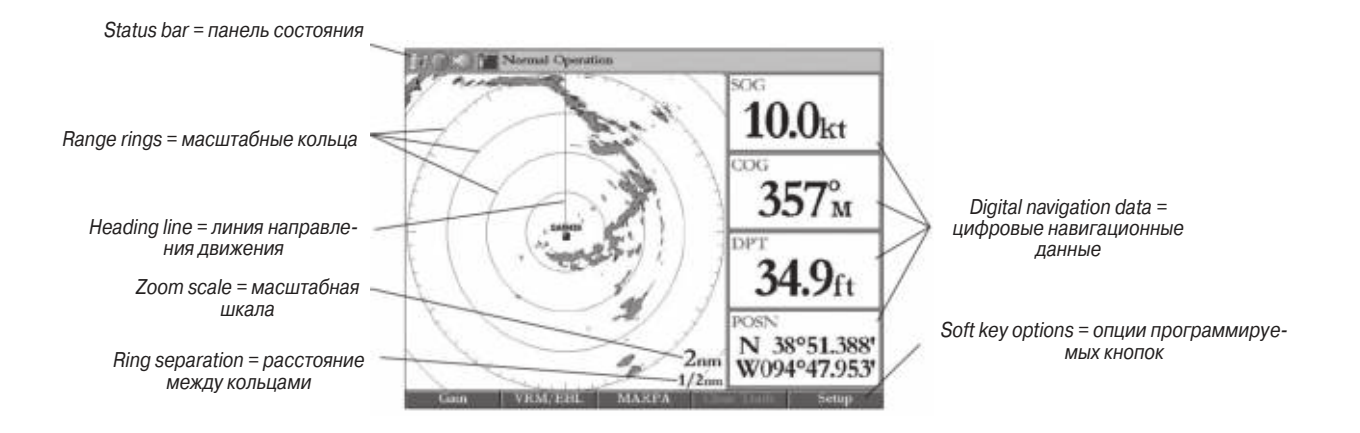

## **Масштабные кольца**

Масштабные кольца позволяют быстро определить расстояние до цели. В нижнем правом углу экрана показано два значения масштаба. Верхнее значение, соответствующее текущей масштабной шкале, можно менять с помощью кнопки RANGE. Масштабная шкала представлена в виде кольца с отметками вдоль окружности. Длинные отметки расположены каждые 30 градусов, а короткие отметки – каждые 5 градусов. Эти отметки позволяют определить азимут цели. Нижнее значение масштаба представляет собой расстояние между масштабными кольцами.

## **Линия направления движения**

Линия направления движения выходит из Вашего текущего местоположения и идет в направлении Вашего движения.

#### **Цифровые навигационные данные**

В соответствии с настройкой по умолчанию на странице радара показано 4 поля данных, расположенных в одну колонку. Вы можете изменить настройку для индикации двух колонок, каждая из которых может содержать до 7 полей данных. Кроме того, Вы можете определить тип данных, показанных в каждом поле.

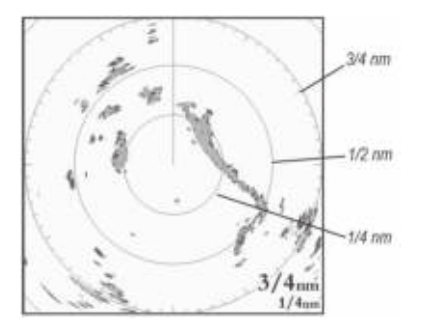

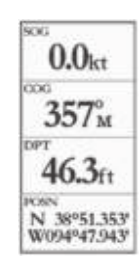

## **Экран конфигурации страницы радара**

Экран конфигурации страницы радара позволяет изменить вид страницы радара. Информацию о настройке вида основных страниц Вы можете найти в руководстве пользователя картплоттера серии GPSMAP 3000.

## Для вызова экрана конфигурации страницы радара:

Нажмите на кнопку DATA/CONFIG и удерживайте ее в нажатом положении.

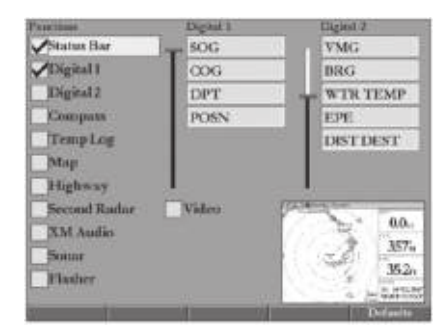

Экран конфигурации страницы радара Меню настройки радара Меню настройки радара

## **Меню настройки радара**

Меню настройки радара представляет собой список пронумерованных опций, обеспечивающий прямой доступ к часто используемым настройкам и функциям страницы радара. Имеются следующие опции настройки: "Gain" (усиление), "Sea Clutter" (помехи от моря), "Rain Clutter" (помехи от дождя), "FTC", "Zoom" (зум), "Target Expansion" (расширение целей), "Trails" (следы), "Guard Zone" (охранная зона), "VRM/EBL", "MARPA" и "Hide/Show Navigation Features" (включение/ отключение индикации навигационных объектов). Все настройки выполняются с помощью кнопки Rocker или кнопок ввода данных.

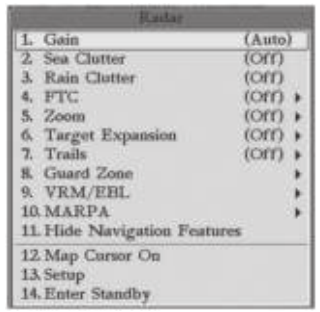

Для изменения опции из меню настройки радара:

- 1. Нажмите на кнопку ADJ/MENU для вызова меню настройки.
- 2. С помощью кнопки Rocker или кнопок ввода данных выберите нужную опцию. Нажмите на кнопку ENTER для вызова имеющихся настроек.
- 3. С помощью кнопки Rocker измените текущую настройку. Затем нажмите на кнопку ENTER для подтверждения.

## **"Gain" (усиление)**

При выборе опции Gain (усиление) на экране появится графический регулятор для настройки усиления. Настройка Auto служит для автоматической регулировки усиления сканера для обеспе-

чения оптимальной работы радара. Также Вы можете использовать ручную настройку для увеличения или уменьшения чувствительности приемника. Увеличение усиления может помочь увидеть дальние цели, однако приведет к росту помех на экране.

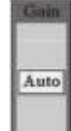

#### Для изменения настройки усиления:

- 1. С помощью кнопки Rocker переместите регулятор вверх или вниз.
- 2. Нажмите на кнопку ENTER для подтверждения настройки.

Для возврата к опции Auto верните регулятор на позицию Auto или нажмите на программируемую кнопку Auto.

## **"Sea Clutter" (помехи от моря)**

Настройка "Sea Clutter" (помехи от моря) позволяет устранить нежелательный шум на экране, связанный с волнением на поверхности моря. При выборе опции Sea Clutter (помехи от

моря) на экране появляется графический регулятор с тремя заданными позициями: Calm (штиль), Moderate (среднее волнение) и Rough (сильное волнение).

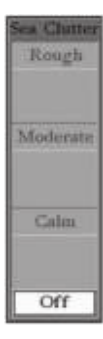

## Для изменения настройки помех от моря:

- 1. С помощью кнопки Rocker переместите регулятор на заданную или какую-либо другую позицию.
- 2. Нажмите на кнопку ENTER для подтверждения настройки.

Заданные настройки могут быть выбраны также с помощью программируемых кнопок.

## **"Rain Clutter" (помехи от дождя)**

Настройка "Rain Clutter" (помехи от дождя) служит для устранения нежелательного шума на экране, связанного с осадками и проявляющегося на малых диапазонах. При выборе опции Rain Clutter (помехи от дождя) на экране появляется графический регулятор.

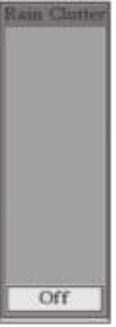

### Для изменения настройки помех от дождя:

- 1. С помощью кнопки Rocker переместите регулятор в желаемое положение.
- 2. Нажмите на кнопку ENTER для подтверждения настройки.

## **"FTC" (Fast Time Constant)**

Данная настройка предназначена для устранения нежелательного шума на экране, связанного с осадками и проявляющегося на большом расстоянии от радара. Имеется 4 заданные настройки: Off (выкл.), Low (низкий уровень), Medium (средний уровень) и High (высокий уровень).

## Для изменения настройки FTC:

1. С помощью кнопки Rocker выберите новую настройку.

2. Нажмите на кнопку ENTER для подтверждения настройки.

Настройки FTC могут быть выбраны также с помощью программируемых кнопок.

**Меню** 

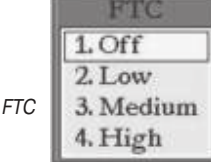

## **"Zoom" (зум)**

При выборе уровня зума на экране будет показано окно с увеличенным изображением и окно выбора. Окно выбора можно перемещать по экрану для просмотра увеличенного изображения различных областей. Для зума имеется 4 заданные настройки: Off (выкл.), 2х, 4х и Move (перемещение).

## Для изменения настройки зума:

- 1. С помощью кнопки Rocker выберите новую настройку.
- 2. Нажмите на кнопку ENTER для подтверждения настройки.

Настройки зума могут быть выбраны также с помощью программируемых кнопок.

## Для перемещения окна выбора:

- 1. Используя кнопку Rocker, переместите курсор и выделите край окна выбора.
- 2. Нажмите на кнопку ENTER для активизации функции выбора.
- 3. С помощью кнопки Rocker переместите окно выбора в новое местоположение.
- 4. Нажмите на кнопку ENTER для подтверждения перемещения.

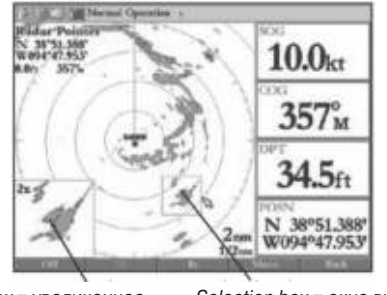

изображение

Zoom view = увеличенное Selection box = окно выбора

## **"Target Expansion" (расширение целей)**

Функция "Target Expansion" позволяет увеличить размер цели. Для этой функции имеется две настройки: On (вкл.) и Off (выкл.) Настройки не будут действовать при диапазоне 4 морские мили и более.

## Для включения или выключения функции "Target Expansion" (расширение целей):

- 1. С помощью кнопки Rocker выделите опцию On (вкл.) или Off (выкл.)
- 2. Нажмите на кнопку ENTER для подтверждения выбора.

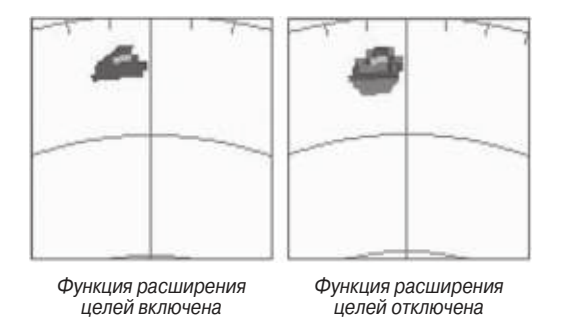

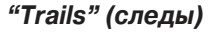

Если функция "Trails" (следы) включена, то все отраженные сигналы будут оставлять на экране след (траекторию). Вы можете определить длину этого следа. Имеется 4 заданные настройки: Off (выкл.), Short (короткий след), Medium (средний след) и Long (длинный след).

## Для изменения настройки "Trails" (следы):

1. С помощью кнопки Rocker выберите новую настройку. 2. Нажмите на кнопку ENTER для подтверждения выбора.

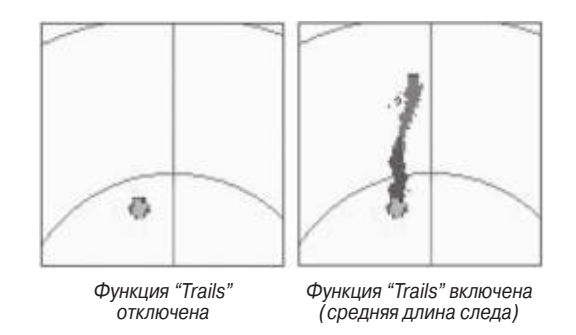

Для удаления всех следов с экрана выберите опцию Clear Trails (удалить следы) в меню настройки или нажмите на программируемую кнопку Clear Trails.

## **"Guard Zone" (охранная зона)**

Пользователь может ввести зону, при вхождении в которую какого-либо объекта сработает сигнализация. Одновременно может быть задано две охранные зоны.

В меню охранной зоны предусмотрено две опции: "Guard Zone 1" (охранная зона 1) и "Guard Zone 2" (охранная зона 2). Для каждой зоны имеется две настройки: Show/Hide (включить/отключить индикацию) и Adjust (настроить).

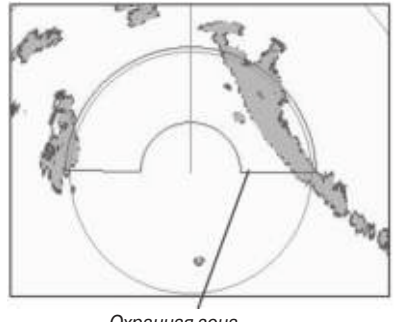

Охранная зона

Для задания охранной зоны:

- 1. С помощью кнопки Rocker выделите опцию Show Guard Zone 1 (включить индикацию охранной зоны 1) или Show Guard Zone 2. Нажмите на кнопку ENTER.
- 2. Используя кнопку Rocker, выделите опцию Adjust (настроить) и нажмите на кнопку ENTER.
- 3. С помощью кнопки Rocker определите зону на странице радара.
- 4. Нажмите на кнопку ENTER для подтверждения изменений.

При выборе охранной зоны на странице радара Вы можете использовать программируемые кнопки.

# **VRM/EBL**

Инструменты VRM (подвижный маркер расстояний) и EBL (электронный маркер пеленга) предназначены для измерения дальности и азимута цели. Центральная точка маркера VRM может перемещаться, позволяя измерять расстояние между двумя целями. Одновременно можно активизировать две пары маркеров VRM/EBL.

В меню VRM/EBL содержится две опции: "VRM/EBL 1" и "VRM/ EBL 2". Для каждой пары маркеров имеется две настройки: Show/ Hide (включить/отключить индикацию) и Adjust (настроить).

## Для активизации маркеров VRM/EBL 1 или 2:

С помощью кнопки Rocker выделите опцию VRM/EBL 1 или 2 и нажмите на кнопку ENTER.

Вы можете регулировать диаметр VRM и угол наклона EBL.

## Для регулировки маркеров VRM/EBL:

- 1. С помощью кнопки Rocker выделите опцию Adjust (настроить) и нажмите на кнопку ENTER.
- 2. Нажимайте на правую или левую часть кнопки Rocker для вращения маркера EBL вокруг центральной точки VRM.
- 3. Нажимайте на верхнюю или нижнюю часть кнопки Rocker для увеличения или уменьшения диаметра VRM.

4. Нажмите на кнопку ENTER для подтверждения изменений.

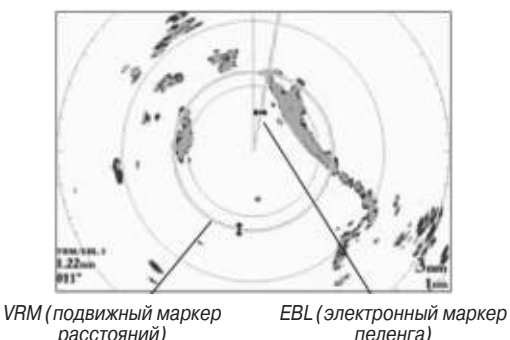

#### Для перемещения центра маркера VRM:

- 1. С помощью кнопки Rocker выделите опцию Move (переместить) и нажмите на кнопку ENTER.
- 2. Используя кнопку Rocker, переместите центр маркера VRM в выбранное местоположение.
- 3. Нажмите на кнопку ENTER для подтверждения нового местоположения.

Для использования маркеров VRM/EBL, увеличьте диаметр VRM таким образом, чтобы внешний край линии касался объекта. Затем поверните линию EBL, чтобы она пересекала окружность

VRM в местоположении объекта. Измеренные значения расстояния и азимута будут показаны в нижнем левом углу экрана.

## **MARPA**

Функция MARPA (Mini Automatic Radar Plotting Aid) служит для предотвращения столкновений и позволяет вести слежение за 10 выбранными целями. Для каждой цели будет показана подробная информация: азимут, расстояние, курс, скорость, точка максимального приближения и время до точки максимального приближения.

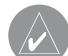

**ПРИМЕЧАНИЕ**: Для использования функции MARPA требуется датчик направления движения, передающий предложение HDM или HDG в формате NMEA 0183 v2.30 или выше. Было проведено тестирование работы морской сети Garmin с датчиком направления KVH 1000 при использовании времени реакции 6 секунд.

При определении информации о направлении движения Вашего судна функция MARPA опирается на показания датчика направления движения. Поэтому точные данные датчика направления повышают эффективность функции MARPA. Каждый объект, за которым ведется слежение, будет обозначен специальным символом, показывающим текущее состояние объекта.

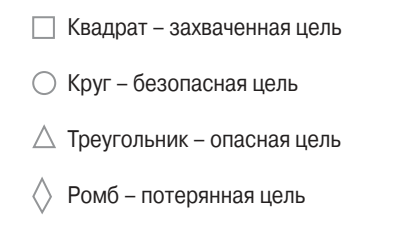

Для каждой цели на экране показан номер (идентификационный номер из списка MARPA) и вектор (курс и скорость цели).

#### Для задания цели MARPA:

- 1. С помощью кнопки Rocker выделите опцию Acquire Target (захватить цель на автоматическое сопровождение) и нажмите на кнопку ENTER.
- 2. Находясь на странице радара, с помощью кнопки Rocker совместите курсор с целью и нажмите на кнопку ENTER.

Во время выбора цели вокруг нее будет показан квадрат, который при начале слежения сменится другим символом в зависимости от состояния цели.

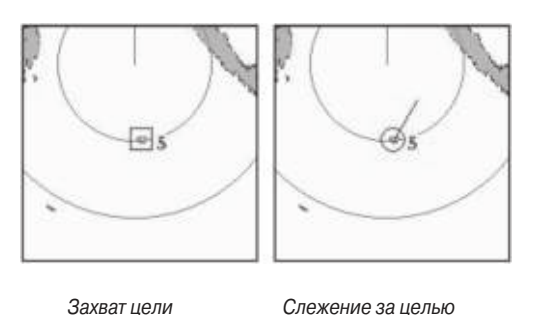

#### Для вызова списка целей MARPA:

С помощью кнопки Rocker выделите опцию MARPA List (список MARPA) и нажмите на кнопку ENTER.

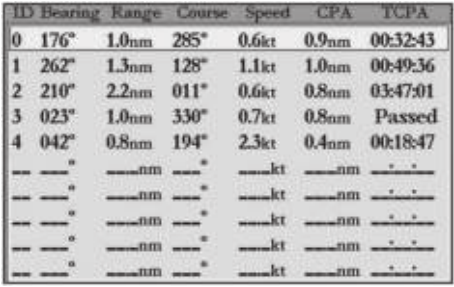

Список целей MARPA

## **Настройка функции MARPA**

Меню настройки функции MARPA содержит опции для изменения длины вектора, траектории целей, безопасной зоны вокруг Вашего судна, времени до безопасной зоны, индикации кольца безопасной зоны и формата скорости.

### Для вызова меню настройки MARPA:

С помощью кнопки Rocker выделите опцию MARPA Setup (настройка MARPA) и нажмите на кнопку ENTER.

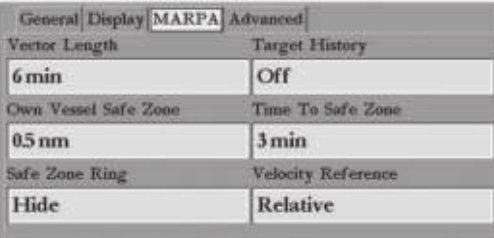

#### Меню настройки MARPA

### Для изменения опции настройки MARPA:

- 1. С помощью кнопки Rocker выделите нужное поле и нажмите на кнопку ENTER для активизации имеющихся опций.
- 2. Используя кнопку Rocker, выделите нужную опцию.
- 3. Нажмите на кнопку ENTER для подтверждения изменения.

**Vector Length** (длина вектора) – вектор предсказывает приблизительное местоположение цели через заданный интервал времени. Эта настройка определяет длину линии вектора на основе интервала времени и скорости цели. Диапазон настройки интервала времени: от 0.05 до 60 минут.

**Target History** (траектория цели) – след, показывающий перемещение цели. Вы можете выбрать настройку On (вкл.) или Off (выкл.)

**Own Vessel Safe Zone** (безопасная зона вокруг Вашего судна) – окружность с центром в местоположении Вашего судна и настраиваемым радиусом. Если в данную зону зайдет какаялибо цель, сработает сигнализация. Радиус безопасной зоны может принимать значения от 0.01 до 2 морских миль.

**Time To Safe Zone** (время до безопасной зоны) – сигнализация сработает в том случае, если согласно расчетам MARPA через заданный интервал времени в зону вокруг Вашего судна войдет какая-либо цель. Диапазон настройки интервала времени: от 3 до 24 минут.

**Safe Zone Ring** (кольцо безопасной зоны) – индикация на странице радара кольца, обозначающего безопасную зону вокруг Вашего судна.

**Velocity Reference** (формат скорости) – позволяет выбрать одну из двух настроек: Absolute (абсолютная скорость) и Relative (относительная скорость). Эта опция определяет индикацию скорости и направления в списке целей MARPA (Relative – скорость и направление относительно перемещения Вашего судна, Absolute – реальная скорость цели).

## **"Hide/Show Navigation Features"** (включение/ выключение индикации навигационных объектов)

Данная настройка позволяет включить и отключить индикацию таких навигационных объектов, как путевые точки, линия азимута и линия курса, на странице радара.

## **Дополнительные позиции меню настройки**

В меню настройки имеется три дополнительные позиции: "Map Cursor On/Off" (включение/ отключение индикации курсора карты), "Setup" (установки) и "Enter Standby/ Begin Transmitting" (вход в режим ожидания/ начало передачи).

## **Включение/выключение индикации курсора карты**

Настройка "Map Cursor On/Off" (включение/ отключение индикации курсора карты) позволяет включить и отключить курсор карты при работе в режиме разделенного экрана или при использовании двух картплоттеров.

GMR 18/18HD/24/24HD Руководство пользователя 17

Для включения или отключения индикации курсора карты: С помощью кнопки Rocker выделите опцию "Map Cursor On/Off" (включение/ отключение индикации курсора карты) и нажмите на кнопку ENTER.

### **Установки**

Выберите опцию Setup (установки) для вызова меню установок радара. Это меню включает в себя следующие позиции: "General" (общие установки), "Display" (дисплей), "MARPA" и "Advanced" (дополнительные установки).

## **Общие установки**

**Позиция "General"** (общие установки) содержит следующие поля: "Orientation" (ориентация), "Cross-talk Rejection" (подавление наводок), "Front of Boat Offset" (сдвиг судна), "Timed Transmit" (периодическая передача), "Timed Transmit XMIT Time" (время передачи при периодической передаче) и "Timed Transmit STBY Time" (время ожидания при периодической передаче).

#### Для изменения опции на странице установок:

- 1. С помощью кнопки Rocker выделите нужное поле и нажмите на кнопку ENTER для вызова имеющихся опций.
- 2. Используя кнопку Rocker, выделите нужную опцию.
- 3. Нажмите на кнопку ENTER для подтверждения изменений.

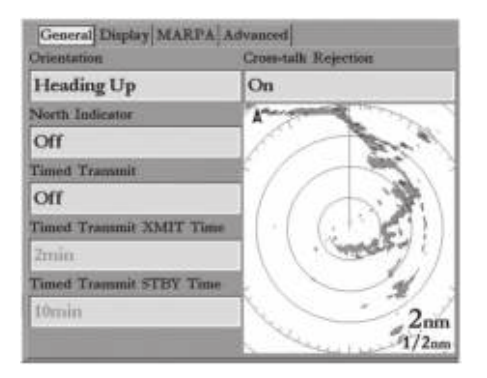

Позиция "General" (общие установки)

**Orientation** (ориентация) – выбор режима ориентации страницы радара: "Heading Up" (ориентация по направлению движения), "North Up" (ориентация по северу) или "Course Up" (ориентация по курсу).

**Cross-talk Rejection** (подавление наводок) – если на судне установлено несколько радаров, то могут наблюдаться наводки. Данная функция позволяет автоматически исключить влияние таких наводок.

**Timed Transmit** (периодическая передача) – этот режим применяется для экономии энергии (например, во время стоянок). Если функция включена (On), то радар работает в соответствии с настройками "Timed Transmit XMIT Time" (время передачи при периодической передаче) и "Timed Transmit STBY Time" (время ожидания при периодической передаче). Если же выбрана настройка Off, то эти два поля будут неактивными.

**Timed Transmit XMIT Time** (время передачи при периодической передаче) – определяет интервал передачи радара (в минутах). Например, при настройке 01 min радар будет вести передачу в течение одной минуты, а затем перейдет в режим ожидания на период времени, заданный в поле "Timed Transmit STBY Time" (время ожидания при периодической передаче).

**Timed Transmit STBY Time** (время ожидания при периодической передаче) – определяет интервал (в минутах), в течение которого радар находится в режиме ожидания. Например, при настройке 10 min радар будет пребывать в состоянии ожидания, а затем перейдет в режим передачи на период времени, определенный в поле "Timed Transmit XMIT Time" (время передачи при периодической передаче). Когда радар находится в режиме ожидания, сканер не вращается и не передает энергию. При этом питание продолжает подаваться на магнетрон, чтобы исключить необходимость процедуры разогрева.

## **Установки дисплея**

**Позиция "Display"** (дисплей) содержит следующие поля: "Center Offset" (сдвиг центра), "Rings" (кольца), "Background" (фон), "Heading Line" (линия направления движения), "Bearing Reference" (формат азимута) и "Navigation Features" (навигационные объекты).

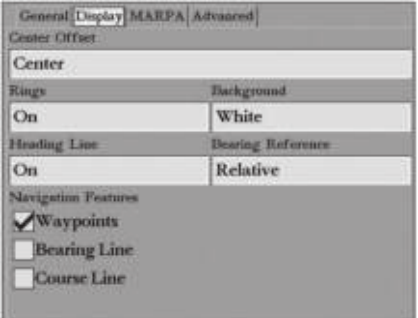

#### Позиция "Display" (дисплей)

**Center Offset** (сдвиг центра) – включает три настройки: "Center" – Ваше текущее местоположение расположено в центре экрана; "Look Ahead" – Ваше текущее местоположение сдвинуто вниз, чтобы Вы могли видеть большую область перед собой; "Auto Shift" – Ваше местоположение на экране выбирается в соответствии с текущей скоростью.

**Rings** (кольца) – позволяет включить или отключить масштабные кольца радара.

**Background** (фон) – используется для выбора цвета фона страницы радара. Имеются следующие опции "Black" (черный), "Blue" (синий) и "White" (белый).

**Heading Line** (линия направления движения) – служит для включения и отключения линии направления движения.

**Bearing Reference** (формат азимута) – включает две настройки: "Absolute" (абсолютный азимут) – азимут рассчитывается относительно направления севера; "Relative" (относительный азимут) – азимут рассчитывается относительно направления движения Вашего судна.

**Navigation Features** (навигационные объекты) – включает три типа настраиваемых объектов: путевые точки, линия азимута и линия курса. Если объект выбран, то он будет показан на странице радара.

• **Waypoints** (путевые точки) – индикация путевых точек пользователя на странице радара.

• **Bearing Line** (линия азимута) – индикация линии азимута на странице радара. Линия азимута выходит из Вашего текущего местоположения и идет в направлении пункта назначения.

GMR 18/18HD/24/24HD Руководство пользователя 19 июля 19 июля 19

• **Course Line** (линия курса) – индикация линии курса на странице радара. Линия курса выходит из начальной точки и идет в направлении пункта назначения.

## **Настройка функции MARPA**

См. п. «Настройка функции MARPA».

## **Дополнительные установки**

AFC Mode (режим AFC) – включает две настройки: "Manual" (ручной режим) и "Auto" (автоматический режим) – частота сканера регулируется автоматически для оптимальной работы радара; рекомендуем Вам использовать этот режим.

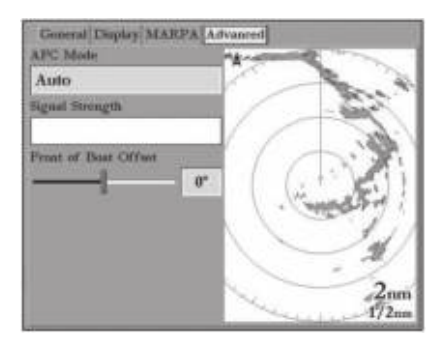

Позиция "Advanced" (дополнительные установки)

## Для выбора режима AFC:

- 1. С помощью кнопки Rocker выделите поле "AFC Mode" (режим AFC) и нажмите на кнопку ENTER.
- 2. Используя кнопку Rocker, выделите нужную опцию и нажмите на кнопку ENTER.

## Для ручной регулировки частоты сканера:

- 1. С помощью кнопки Rocker выделите экранную кнопку Freq (частота) и нажмите на кнопку ENTER.
- 2. Используя кнопку Rocker, выберите нужное значение частоты.
- 3. Нажмите на кнопку ENTER для подтверждения изменения частоты.

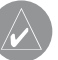

**ПРИМЕЧАНИЕ**: Диаграмма мощности сигнала является инерционной и может не успевать реагировать на изменения частоты.

## **Вход в режим ожидания/начало передачи**

При выборе опции Enter Standby (вход в режим ожидания) сканер переходит в режим ожидания. В этом режиме передача останавливается, однако на магнетрон подается питание. Если сканер находится в режиме ожидания, Вы можете выбрать опцию Begin Transmitting (начало передачи) для выхода из режима ожидания и начала передачи.

#### Для выбора режима ожидания или начала передачи:

С помощью кнопки Rocker выделите опцию Enter Standby (вход в режим ожидания) или Begin Transmitting (начало передачи). Затем нажмите на кнопку ENTER.

## **Режим наложения**

Информация радара может быть наложена на страницу карты. В этом случае Вы можете получить доступ ко многим опциям радара путем нажатия на кнопку ADJ/MENU.

Следует отметить, что изменение масштаба карты (настройка "Range") не влияет на диапазон сканера. При изменении масштаба страницы карты наложенное изображение радара меняется соответствующим образом.

#### Для наложения данных радара на страницу карты:

- 1. Нажмите на кнопку ADJ/MENU.
- 2. С помощью кнопки Rocker выделите опцию Show Radar (включить данные радара) и нажмите на кнопку ENTER.

#### Для отключения режима наложения:

- 1. Нажмите на кнопку ADJ/MENU.
- 2. С помощью кнопки Rocker выделите опцию Radar Options (опции радара) и нажмите на кнопку ENTER.
- 3. Используя кнопку Rocker, выделите опцию Hide Radar (отключить данные радара) и нажмите на кнопку ENTER.

GMR 18/18HD/24/24HD Руководство пользователя 21 22 22 22 22 23 24 24 25 26 27 28 29 27 28 27 28 27 28 29 27 28

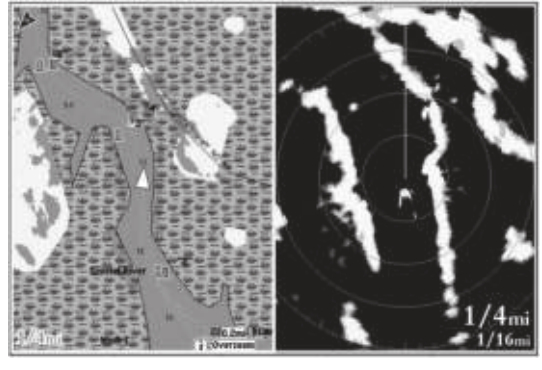

Страница карты с наложенными данными радара

Страница радара

Находясь на странице карты, Вы можете получить доступ к нескольким опциям радара. Эти опции будут оказывать влияние на работу радара и на страницу радара.

### Для вызова опций радара:

- 1. Нажмите на кнопку ADJ/MENU.
- 2. С помощью кнопки Rocker выделите опцию Radar Options (опции радара) и нажмите на кнопку ENTER.

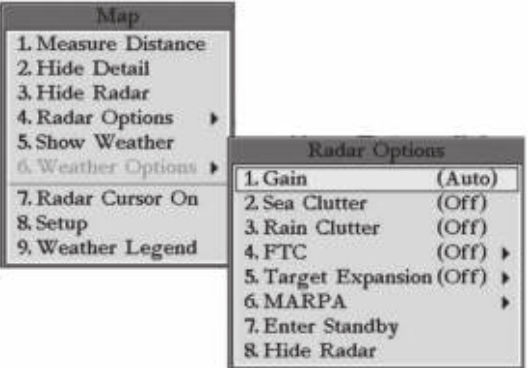

Опции радара, вызванные со страницы карты

## **Приложение**

**Европейские требования к лицензиям**

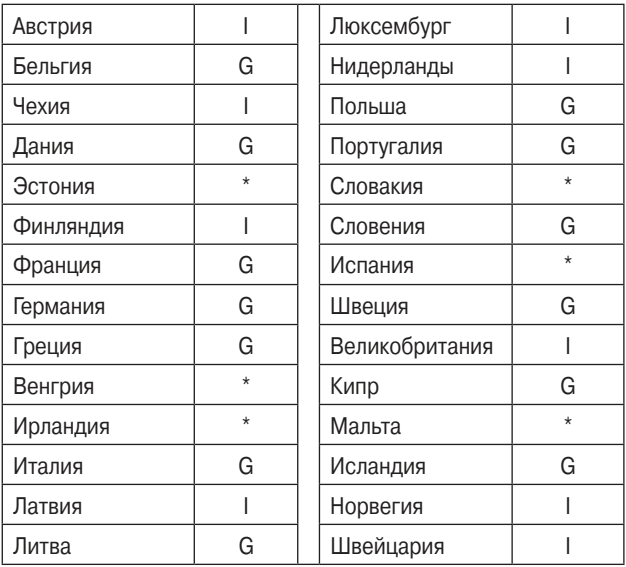

- **I** для эксплуатации радара требуется индивидуальная лицензия.
- **G** радар может эксплуатироваться под общей лицензией или без лицензии.

\* Для эксплут ции р д р в В шей стр не может потребов ться лицензия. Вы можете получить необходимую информ цию в н цион льном гентстве или министерстве по связи.

#### **Технические характеристики**

#### **Размеры устройства:**

GMR18/18HD: 45.7 см ди метр, 23.6 см высот  $GMR24/24HD: 61 \text{ cm}$   $\mu$ M  $M$   $RCT$ , 24.4  $\text{cm}$   $\mu$ B  $\mu$ COT

**Вес сканера радара:** прибор – 26 фунтов, к бель – 8.35 фунт **Диапазоны радара** (м сшт бные кольц ): GMR 18/18HD – от 1/8 морской мили (1/32 морской мили) до 36 морских миль (9 мор ских миль). GMR 24/24HD - от 1/8 морской мили (1/32 морской мили) до 48 морских миль (12 морских миль)

**Выходная мощность:** GMR 18/18HD: 4 кВт, GMR 24/24HD: 4 кВт **Входное питание:** 10 – 35 В пост. ток, 28 Вт **Диапазон рабочих температур:** от -25°С до +70°С при относительной вл жности до 95% при 35°С **Ширина луча:** по горизонт ли – 3.6° номин л/ по вертик ли – 25º номин л

#### **Дальность:**

 GMR 18/18HD - 36 морских миль GMR 24/24HD - 48 морских миль

**Скорость ветра:** до 100 узлов

**Частота вращения антенны:** 24 оборот в минуту

**Точность масштабных колец:** +/- 1 метр

**Точность азимута:** 1<sup>о</sup>

**Минимальная дальность:** 20 метров

**Разрешение диапазона:** 30 метров

**Управление чувствительностью и настройкой:** усиление, помехи от моря, помехи от дождя, настройка частоты **Синхронизация радара/карты:** режим н ложения; режим н ложения н разделенном экране со стандартным изображением р д р

**Функция сдвига центра:** Look Ahead (сдвиг вниз), Auto Shift втом тический сдвиг в з висимости от скорости движения) и Manual (ручной сдвиг)

**Частота передачи RF:** 9410 +/- 30 МГц

## **Соответствие нормам FCC (Федеральной Комиссии по связи)**

Радар GMR 18/18HD/24/24HD соответствует Части 80 правил FCC. Это оборудование получило сертификат, выданный FCC.

Данное изделие генерирует, использует и излучает электромагнитные волны в радиодиапазоне и, будучи установленным с отклонением от требований инструкции, может стать источником радиопомех. Однако не существует гарантии, что будучи правильно установленным, данное устройство не будет являться источником помех. Если устройство вызывает помехи теле- и радиоприема, наличие которых определяется путем включения и выключения устройства, пользователь может попытаться уменьшить влияние помех, выполнив следующие действия:

• Изменить направление или местоположение приемной антенны.

• Увеличить расстояние между изделием и приемником.

• Подключить оборудование и приемник в сетевые розетки разных цепей питания.

• Обратитесь к продавцу или к представителю сервисного обслуживания для получения дополнительных советов.

## **Декларация соответствия**

Устройство Garmin GMR 18/18HD/24/24HD соответствует требованиям по безопасности директив Комитета ЕС 1999/5/ЕС.

Для просмотра полного текста Декларации Соответствия подключитесь к сайту компании Garmin: www.garmin.com/products/sp310/. Щелкните ссылку Manuals (руководства пользователя) и выберите заголовок Declaration of Conformity (декларация соответствия).

## **Лицензия на программное обеспечение**

ИСПОЛЬЗУЯ ПРИБОР GMR 18/18HD/24/24HD, ВЫ ПРИНИ-МАЕТЕ УСЛОВИЯ ПРИВЕДЕННОГО НИЖЕ ЛИЦЕНЗИОННОГО СОГЛАШЕНИЯ. ПОЖАЛУЙСТА, ВНИМАТЕЛЬНО ПРИЧТИТЕ ДАННОЕ СОГЛАШЕНИЕ.

Компания Garmin предоставляет Вам ограниченную лицензию на использование программного обеспечения данного устройства (далее именуется «Программное обеспечение») в двоичной форме для нормальной эксплуатации данного продукта. Все права собственности и авторские права на данное программное обеспечение остаются у компании Garmin.

Данное Программное Обеспечение является собственностью компании Garmin и защищается законом об авторских правах США и международными законами об авторских правах.

Кроме того, структура, строение и кодировка данного Программного Обеспечения, а также Программное Обеспечение в форме кодов являются ценными коммерческими секретными данными компании Garmin. Вы не можете декомпилировать, разбивать на компоненты, вносить любые изменения и преобразовывать в читаемую форму данное Программное Обеспечение или любую его часть, а также создавать любые работы на базе данного Программного Обеспечения. Вы не можете экспортировать или повторно экспортировать данное Программное Обеспечение в любую страну, если это нарушает законы управления экспортом США.

## **Ограниченная гарантия**

Компания Garmin дает гарантию на отсутствие в данном продукте дефектов в материалах и производстве на один год со дня покупки. В течение этого периода компания Garmin обязуется по своему собственному усмотрению произвести ремонт или замену любых компонентов, которые вышли из строя при нормальном использовании оборудования. Такие ремонты или замены будут производиться бесплатно для покупателя (за детали и работу). На покупателя, однако, возлагаются расходы по транспортировке. Эта гарантия не распространяется на поломки, связанные с неверным обращением с устройством, с неправильным его использованием, несчастными случаями или изменениями (ремонтами) устройства, производимыми неуполномоченными лицами.

СОДЕРЖАЩИЕСЯ ЗДЕСЬ ГАРАНТИИ И СРЕДСТВА ЗАЩИТЫ ПРАВА ЯВЛЯЮТСЯ ИСКЛЮЧИТЕЛЬНЫМИ И ЗАМЕНЯЮТ ВСЕ ДРУГИЕ СПЕЦИАЛЬНЫЕ, ПРИМЕНЯЕМЫЕ ИЛИ УСТАНОВЛЕН-НЫЕ ЗАКОНОМ ГАРАНТИИ, ВКЛЮЧАЯ ЛЮБЫЕ ОБЯЗАТЕЛЬ-СТВА ПО ЛЮБЫМ ГАРАНТИЯМ КОММЕРЧЕСКИХ СВОЙСТВ ИЛИ ПРИГОДНОСТИ ДЛЯ КОНКРЕТНОЙ ЦЕЛИ ИЛИ В ИНОМ СЛУЧАЕ. ДАННАЯ ГАРАНТИЯ ДАЕТ ВАМ ОПРЕДЕЛЕННЫЕ ЗАКОНОДАТЕЛЬНЫЕ ПРАВА, КОТОРЫЕ МОГУТ РАЗЛИЧАТЬСЯ В РАЗЛИЧНЫХ ШТАТАХ (ГОСУДАРСТВАХ).

НИ ПРИ КАКИХ ОБСТОЯТЕЛЬСТВАХ КОМПАНИЯ GARMIN НЕ НЕСЕТ ОТВЕТСТВЕННОСТИ ЗА КАКИЕ-ЛИБО НЕСЧАСТНЫЕ СЛУЧАИ, А ТАКЖЕ СПЕЦИАЛЬНО НАНЕСЕННЫЕ, КОСВЕННЫЕ ИЛИ ВЫТЕКАЮЩИЕ ИЗ ИСПОЛЬЗОВАНИЯ ПРИБОРА ПО-ВРЕЖДЕНИЯ, НЕЗАВИСИМО ОТ ТОГО, ЯВЛЯЮТСЯ ЛИ ОНИ РЕЗУЛЬТАТОМ ЭКСПЛУАТАЦИИ, НЕПРАВИЛЬНОГО ИСПОЛЬ-ЗОВАНИЯ ИЛИ НЕВОЗМОЖНОСТИ ПРИМЕНЕНИЯ ДАННОГО ПРОДУКТА ИЛИ ИЗ-ЗА ДЕФЕКТОВ ДАННОГО ПРОДУКТА.

В некоторых штатах (государствах) закон не позволяет исключить случайные поломки или поломки, вытекающие из использования данного прибора; таким образом, вышеописанные ограничения могут не применяться к Вам.

Компания Garmin оставляет за собой эксклюзивное право на ремонт или замену устройства или программного обеспечения или на полное возмещение стоимости устройства по своему

собственному усмотрению. ДАННАЯ МЕРА ЯВЛЯЕТСЯ ВАШИМ ЭКСКЛЮЗИВНЫМ СРЕДСТВОМ ЗАЩИТЫ ПРИ ЛЮБОМ РАЗ-РЫВЕ ГАРАНТИИ.

Для получения гарантийного обслуживания обратитесь к местному официальному дилеру компании Garmin или позвоните в отдел поддержки клиентов компании Garmin для получения инструкций по отправке оборудования и номера RMA. Устройство должно быть надежно запаковано, и его номер должен быть четко написан на внешней стороне упаковки. Груз необходимо отправить с предоплатой на станцию сервисного гарантийного обслуживания компании Garmin. В качестве доказательства Вашей покупки для гарантийного ремонта необходимо также предъявить копию товарного чека.

К товарам, приобретенным на онлайн-аукционах, не применимы скидки и другие специальные предложения компании

Garmin. Подтверждения о покупке товара на онлайн-аукционе не принимаются компанией Garmin в качестве документа, дающего право на гарантийное обслуживание. Чтобы получить гарантийное обслуживание, необходимо предъявить оригинал или копию товарного чека. Кроме того, компания Garmin не возмещает отсутствующие компоненты оборудования, приобретенного на онлайн-аукционах.

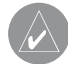

**ПРИМЕЧАНИЕ**: Устройство GMR 18/18HD/24/24HD не содержит частей, которые могут обслуживаться пользователем. При возникновении каких-либо неполадок в работе оборудования обращайтесь в официальный сервисный центр Garmin. Любая самостоятельная попытка провести ремонт или внести изменения в устройство может привести к поломке прибора и влечет за собой аннулирование гарантии.

Garmin International, Inc. 1200 E 151st Street, Olathe, Kansas 66062 U.S.A. Тел.: 913/397.8200 Только США: 800/800.1020 Факс: 913/397.8282

Garmin (Europe) Ltd. Unit 4, The Quadrangle, Abbey Park Industrial Estate, Romsey, SO51 9DL U.K. Тел.: 44/0870.8501241 Факс: 44/0870.8501251

Garmin Corporation No. 68, Jangshu 2nd Road, Shijr, Taipei County, Taiwan Тел.: 886/2.2642.9199 Факс: 886/2.2642.9099

## **Правила безопасности ! Внимание**

Несоблюдение правил безопасности, указанных ниже, может привести к травмам и поломкам оборудования.

Риск, связанный с эксплуатацией прибора GMR 18/18HD/24/24HD, лежит исключительно на пользователе. Для снижения риска внимательно изучите данное руководство пользователя и попрактикуйтесь с помощью режима имитации. При использовании прибора в реальных условиях следует внимательно сравнивать показания GMR 18/18HD/24/24HD с показаниями других источников навигационной информации, включая визуальные ориентиры и карты. Для обеспечения безопасности следует всегда выяснять причину различия в показаниях перед продолжением навигации.

Ответственность за благоразумное использование данного прибора лежит на пользователе. Данное устройство предназначено для использования только в качестве вспомогательного средства для навигации. Оно не должно использоваться в случаях, требующих точного измерения направления, расстояния, местоположения или топографии.

#### **! Внимание**

Несоблюдение правил безопасности, указанных ниже, может привести к серьезным последствиям, вплоть до смертельного исхода.

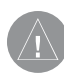

**ВНИМАНИЕ**: Сканер радара испускает электромагнитную энергию. Убедитесь, что сканер установлен в соответствии с рекомендациями, приведенными в данном руководстве пользователя. Перед переводом устройства в режим передачи необходимо удостовериться, что рядом со сканером нет людей.

**ВНИМАНИЕ**: Данный продукт, его упаковка и компоненты содержат химические вещества, которые, согласно информации штата Калифорния, могут явиться причиной рака, врожденных дефектов или заболеваний репродуктивной системы. Это предупреждение дано в соответствии с Заявлением 65 штата Калифорния. За дополнительной информацией обращайтесь на наш сайт: http://www.garmin.com/ prop65.

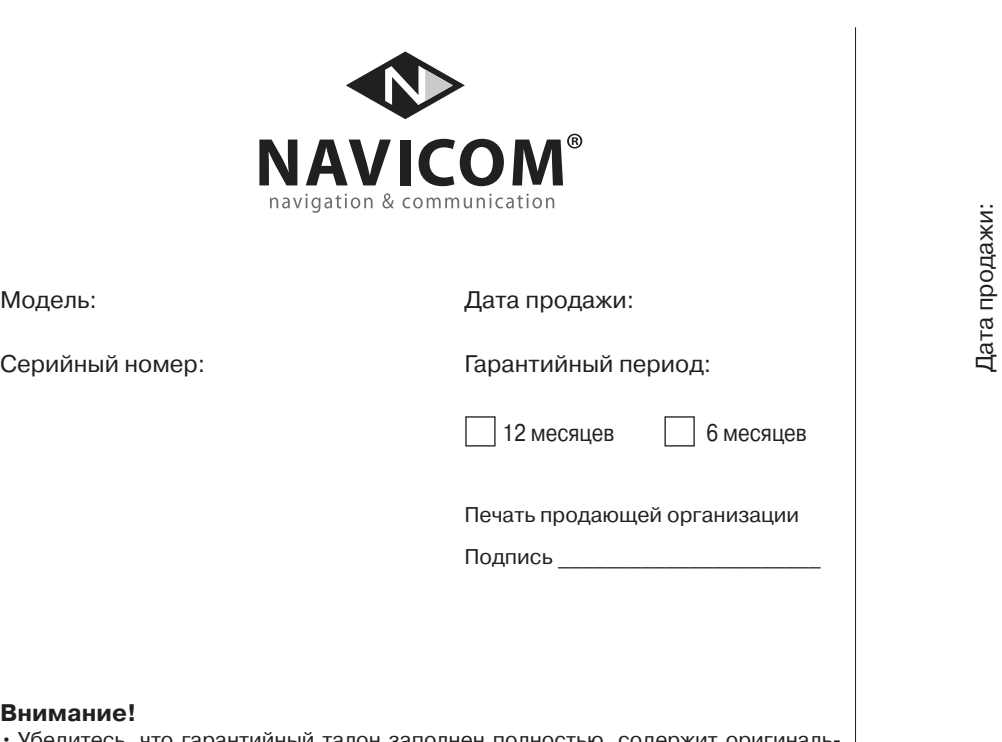

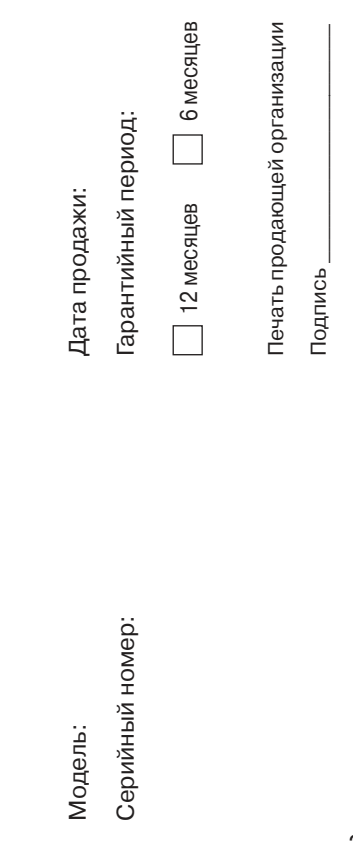

• Убедитесь, что гарантийный талон заполнен полностью, содержит оригинальные печати продающей организации, серийный номер изделия соответствует номеру, указанному в талоне. Без правильно оформленной гарантии и при наличии исправлений в талоне претензии на качество изделия не принимаются.

Если в течение гарантийного периода в изделии появляется дефект по причине его несовершенной конструкции, недостаточной квалификации изготовления или некачественных материалов, мы гарантируем выполнение бесплатного гарантийного ремонта (замены) дефектного изделия (части или частей дефектного изделия) при соблюдении следующих условий:

- 1) Изделие должно эксплуатироваться только в бытовых целях в соответствии со стандартной инструкцией по эксплуатации, предусмотренной фирмой-изготовителем.
- 2) Настоящая гарантия не распространяется на изделия, поврежденные в результате:
	- природных катаклизмов, пожара, механических воздействий, попадания внутрь изделия инородных тел любого происхождения,
	- неправильной регулировки или некачественного ремонта, если они произведены лицом не имеющим полномочий на оказание таких услуг,
	- а также по причинам, возникшим в процессе установки, адаптации, освоения, модификации или эксплуатации с нарушением технических условий, или во время транспортировки изделия к покупателю.
- 3) Настоящая гарантия не распространяется на расходные материалы (батареи, аккумуляторы и т.п.).
- 4) Настоящая гарантия не распространяется на изделия с измененным, удаленным, стертым и т.п. серийным номером.

### **Гарантийное обслуживание производится по адресу:**

Москва, ул. Речников, дом 7, стр. 17 тел.: (495) 730-2140, 786-6506, факс: (499) 616-75-11 сервисный телефон: (495) 933-0046, e-mail: support@navicom.ru

## СЕРВИСНЫЕ ЦЕНТРЫ

## Полный список сервис-центров можно посмотреть на сайте по адресу: **http://garmin.ru/support/service**/

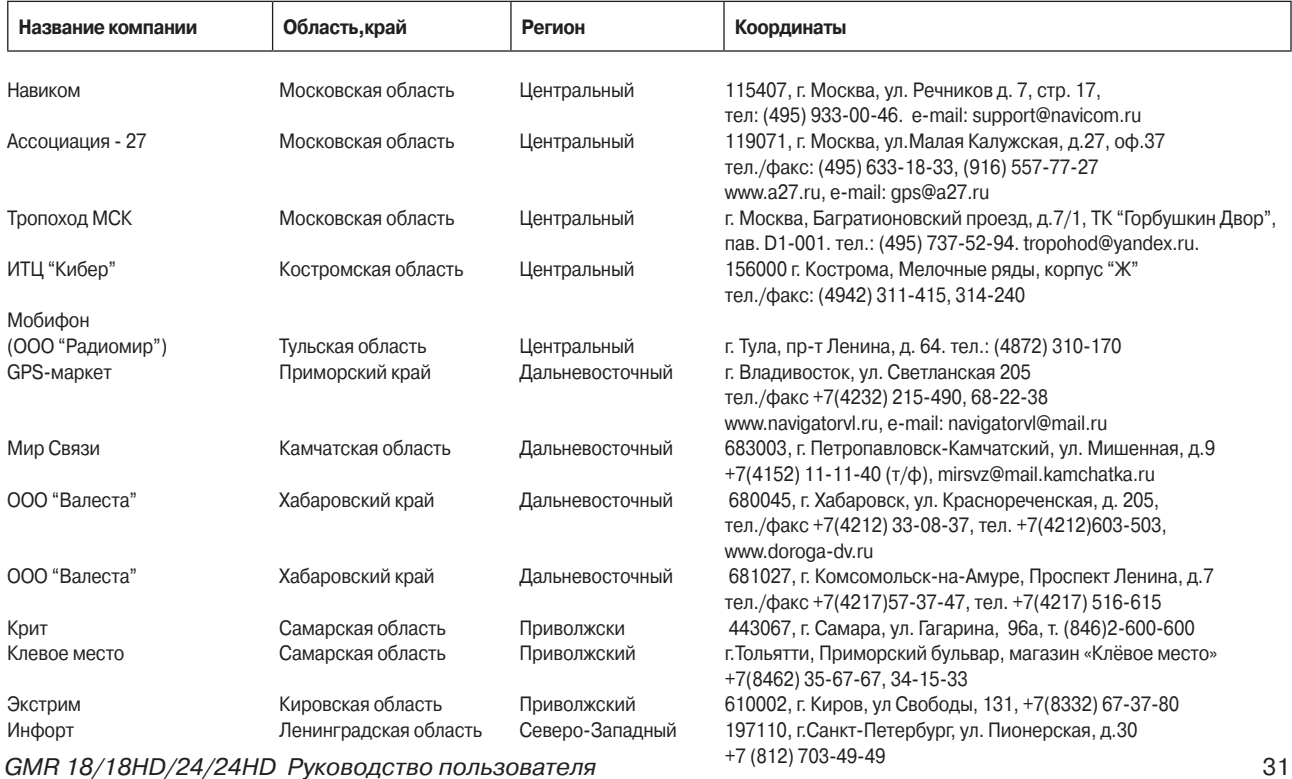

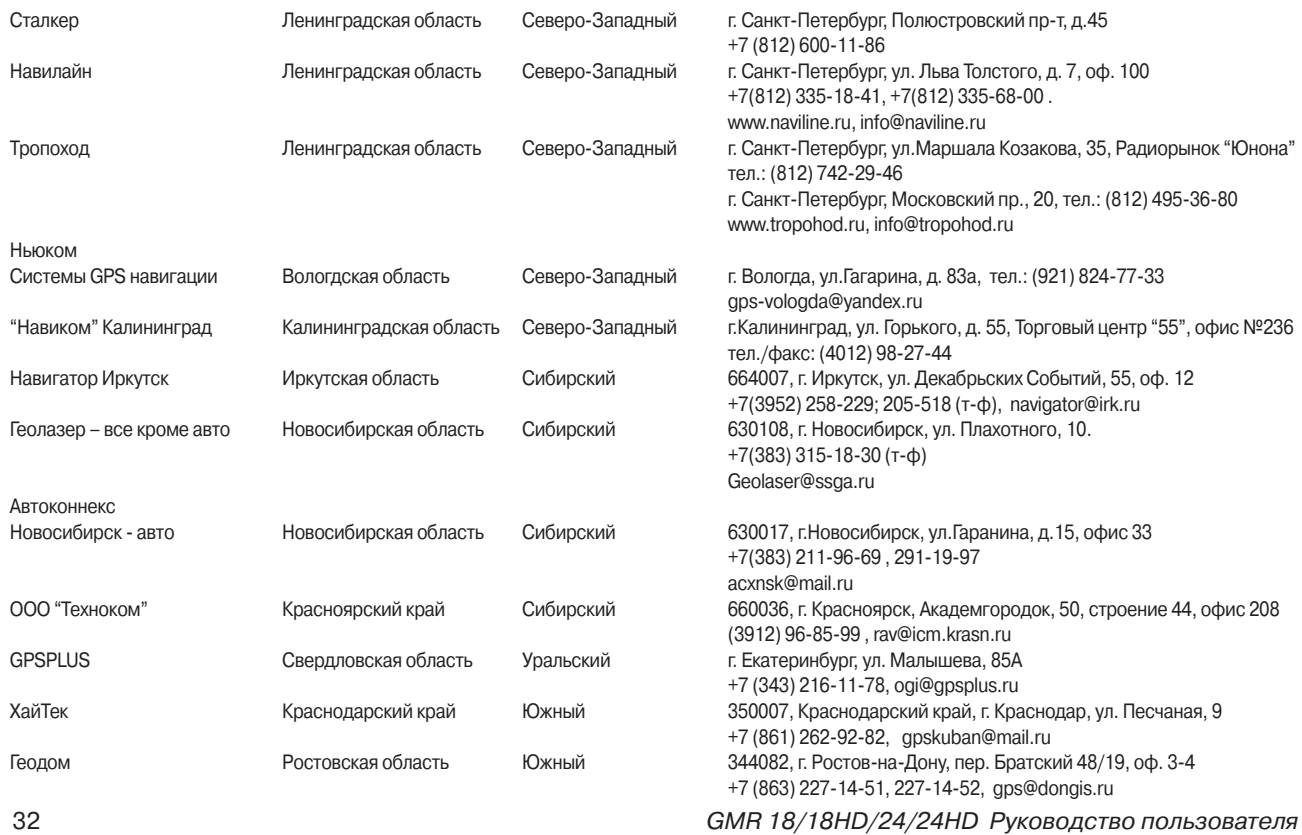